### **Calibration of Performance Test tooling Roland van Leusden**

# SQUERIST

#### **Introduction**

**CONTRACTOR** 

## SQUERIST Roland Senior Automation Specialist 10+ years of experience in TA&PT Passion For Technology

e: roland.van.leusden@squerist.nl m: 06 - 30 143 539

**Contents**

- What triggered this investigation
- Research definition & Scope
- First Findings
- Testenviroment setup
- Testplan & Scenario
- Results
- Calibration
	- Reference
	- Tool Behaviour & Solutions
- Results after calibration
- Conclusion

#### **What triggered the investigation**

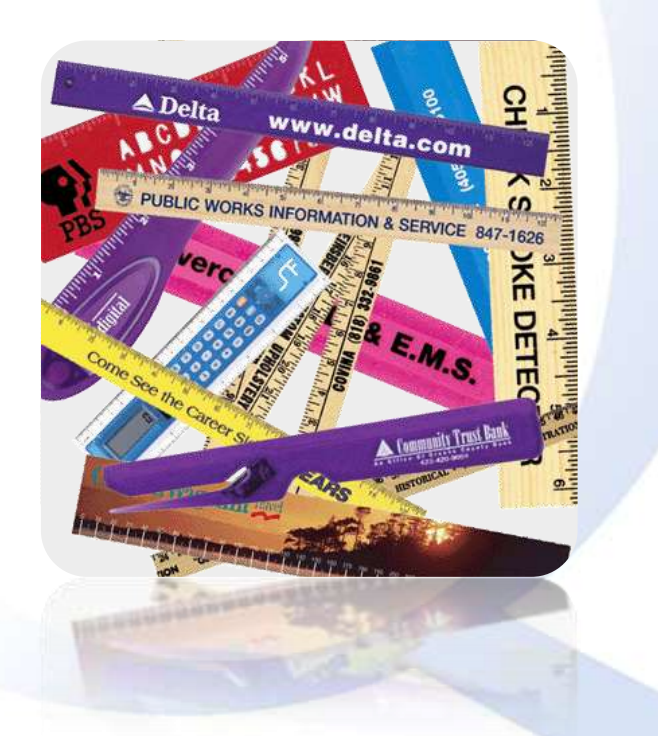

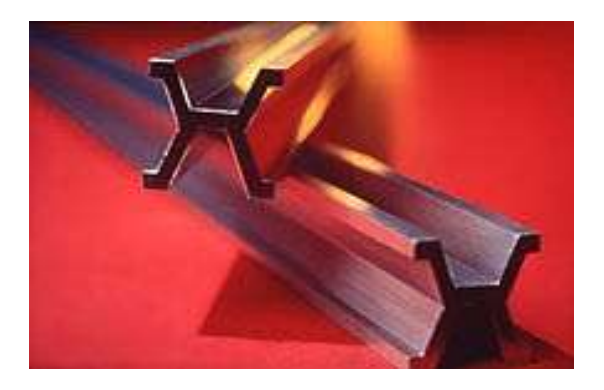

Historical *International Prototype Metre* bar, made of an alloy of platinum and iridium, that was the standard from 1889 to 1960

## Q:

*Do performance test tools emulate the exact same behavior a real user would show when accessing the application ?*

Scope:

- 4 commonly used test tools, installed with default settings
- 1 virtual user to execute the test
- 1 Browser
- 1 OS
- Mix of commercial and Open Source tools

Goal:

- Identify differences.
- Adjust settings.

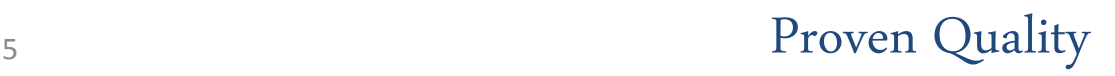

- •Tooling doesn't execute javascript like a browser does
- •Different behavior at network level, number of tcp sessions
- •Different behavior in requests methods

and number of **requests**.

#### **Test Plan & Scenario**

e Funniest Movie the Decode

DIAZ

DILLON \$5.84 STILLER

- 1. Execute the testscenario manually, this is the Reference.
- 2. Record the scenario with the testtool.
- 3. Run the scenario with the testtool.

Scenario:

- Add the dvd "Speed" on the front page to the cart
- Search for a dvd with the word: "Mary"
- Add dvd "There's something about Mary" to the cart
- **Checkout**
- Create a new account
- Complete the checkout & shipping
- Return to the frontpage and logout

#### **Test Environment Setup**

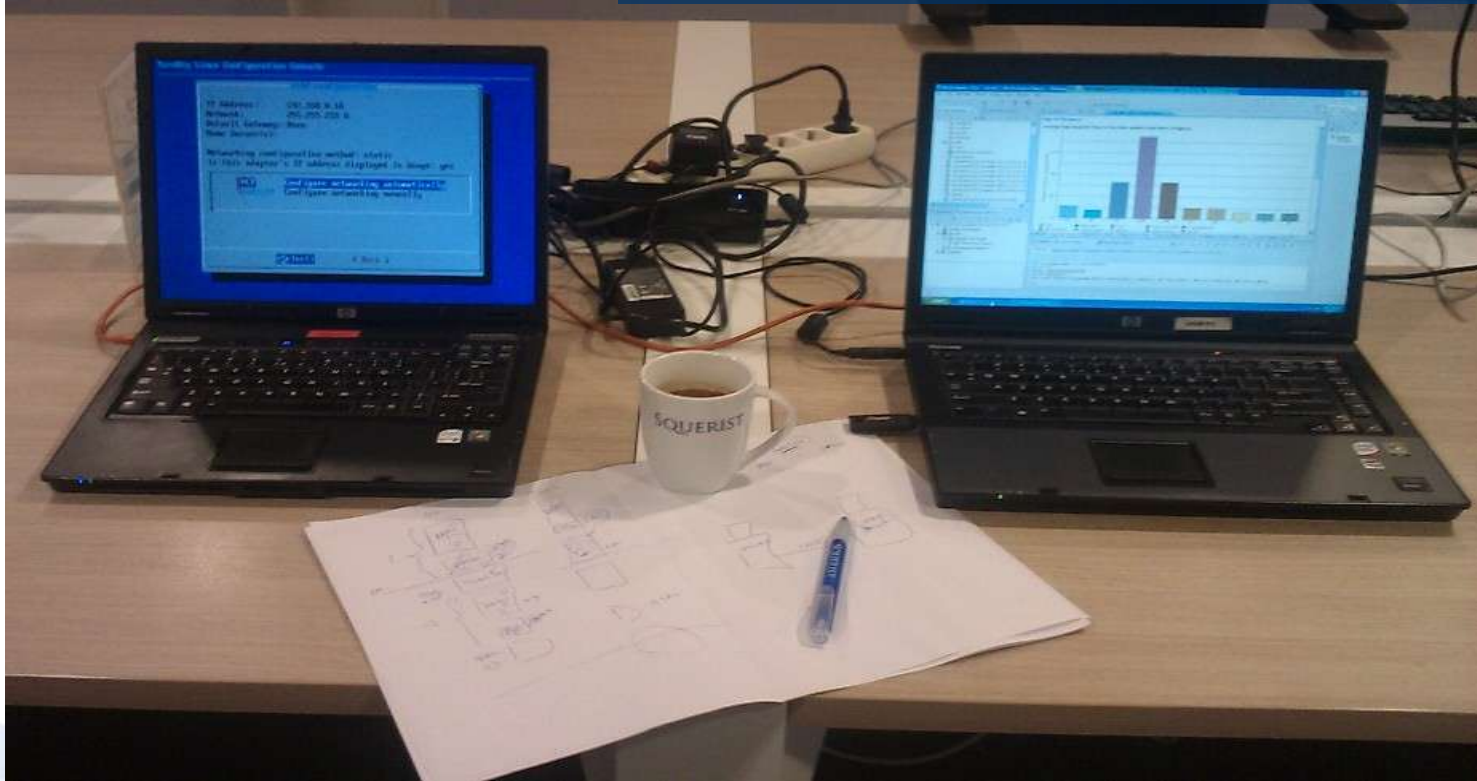

#### Server: Bootable Linux CD Turnkey Linux & OsCommerce

http://www.turnkeylinux.org/oscommerce

#### VMWare XP images:

- Tool A
- Tool B
- Tool C
- Tool D
- Clean image

#### **Results of the test**

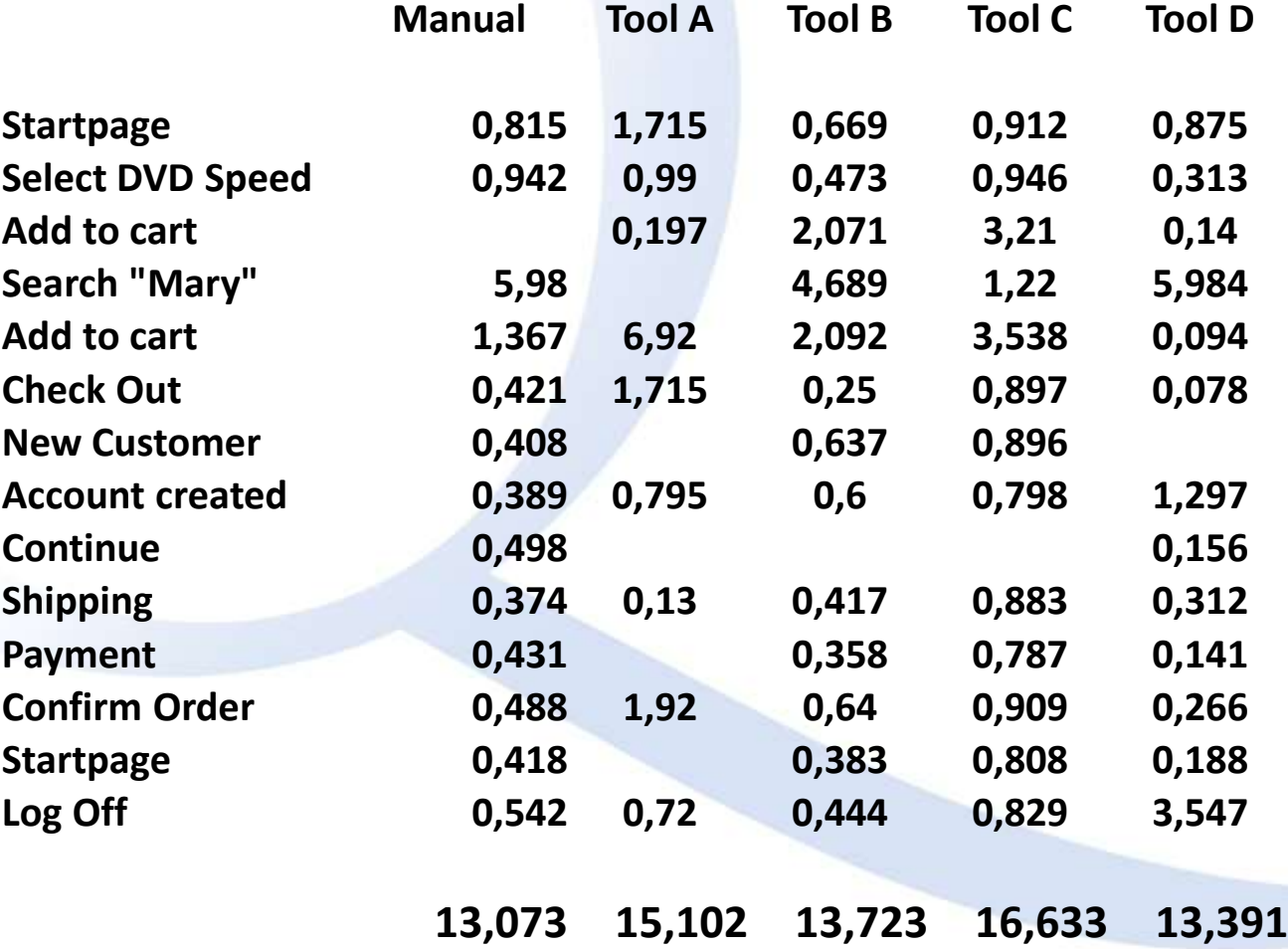

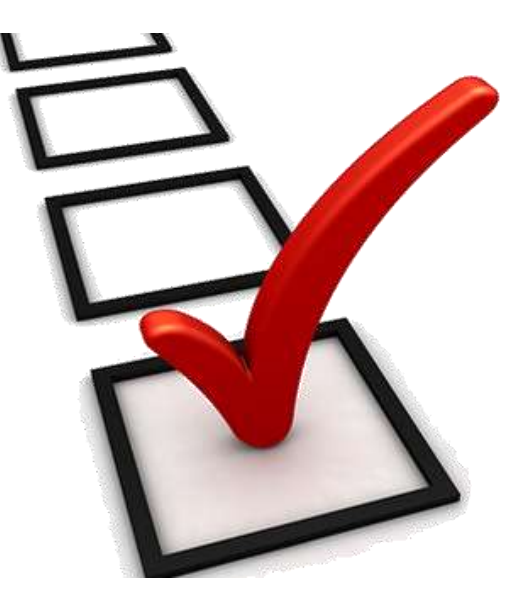

#### **Calibration**

- Create the reference by analysing user behaviour with the application
- Analyse tool behaviour with the application
- Calibrate tool
- Validate calibration by rerunning the test.

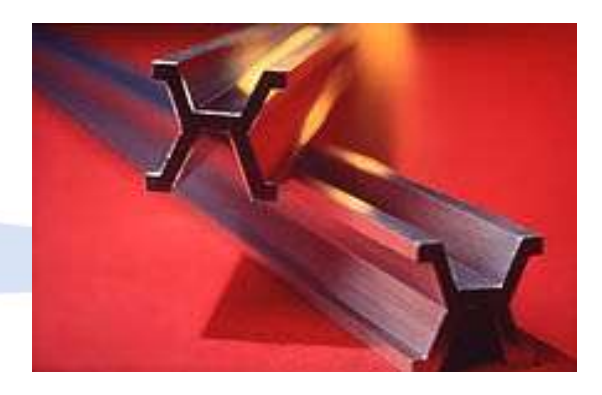

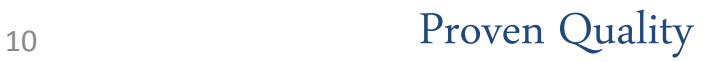

#### **Reference with FireBug**

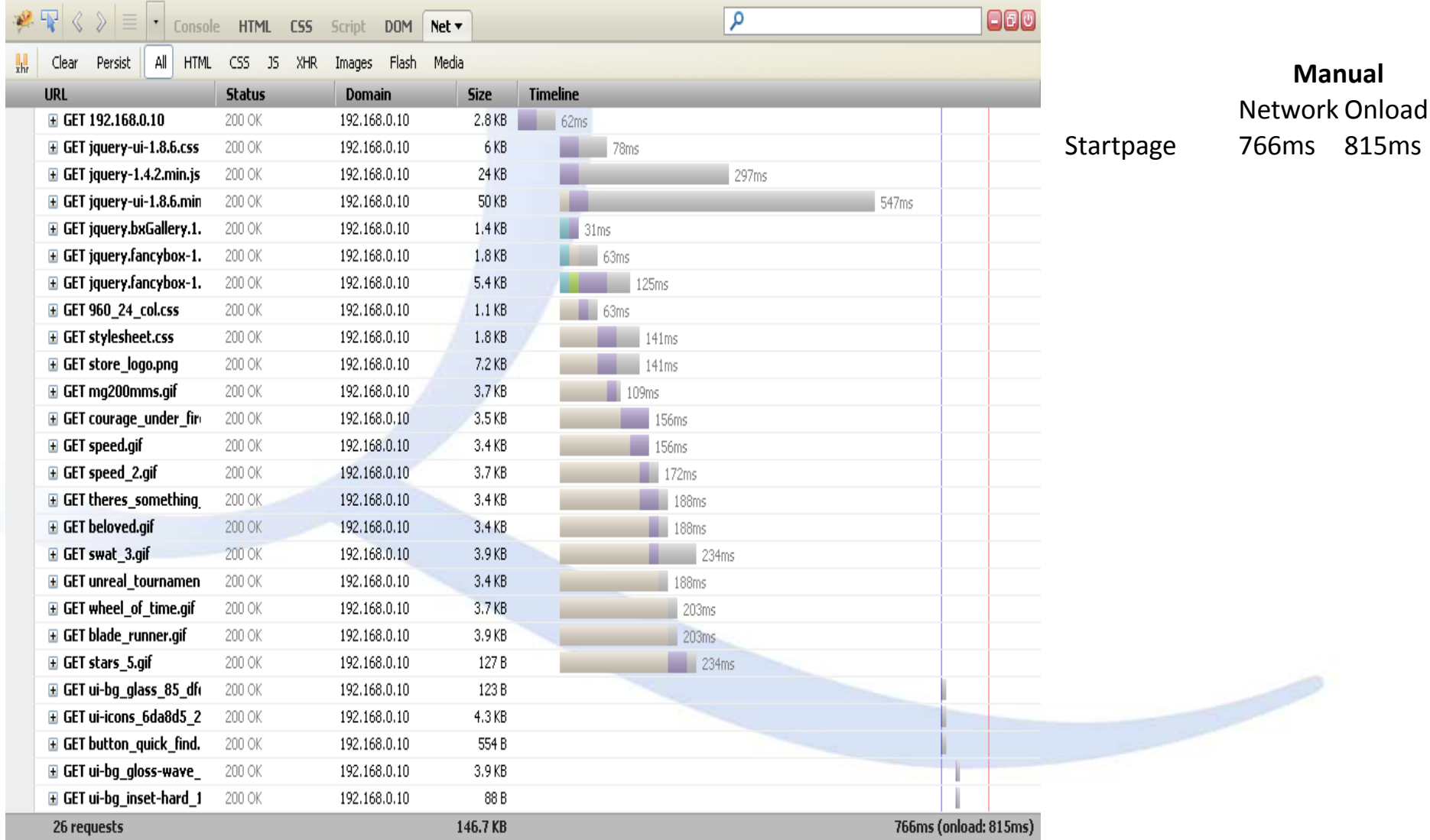

#### **Reference with WireShark**

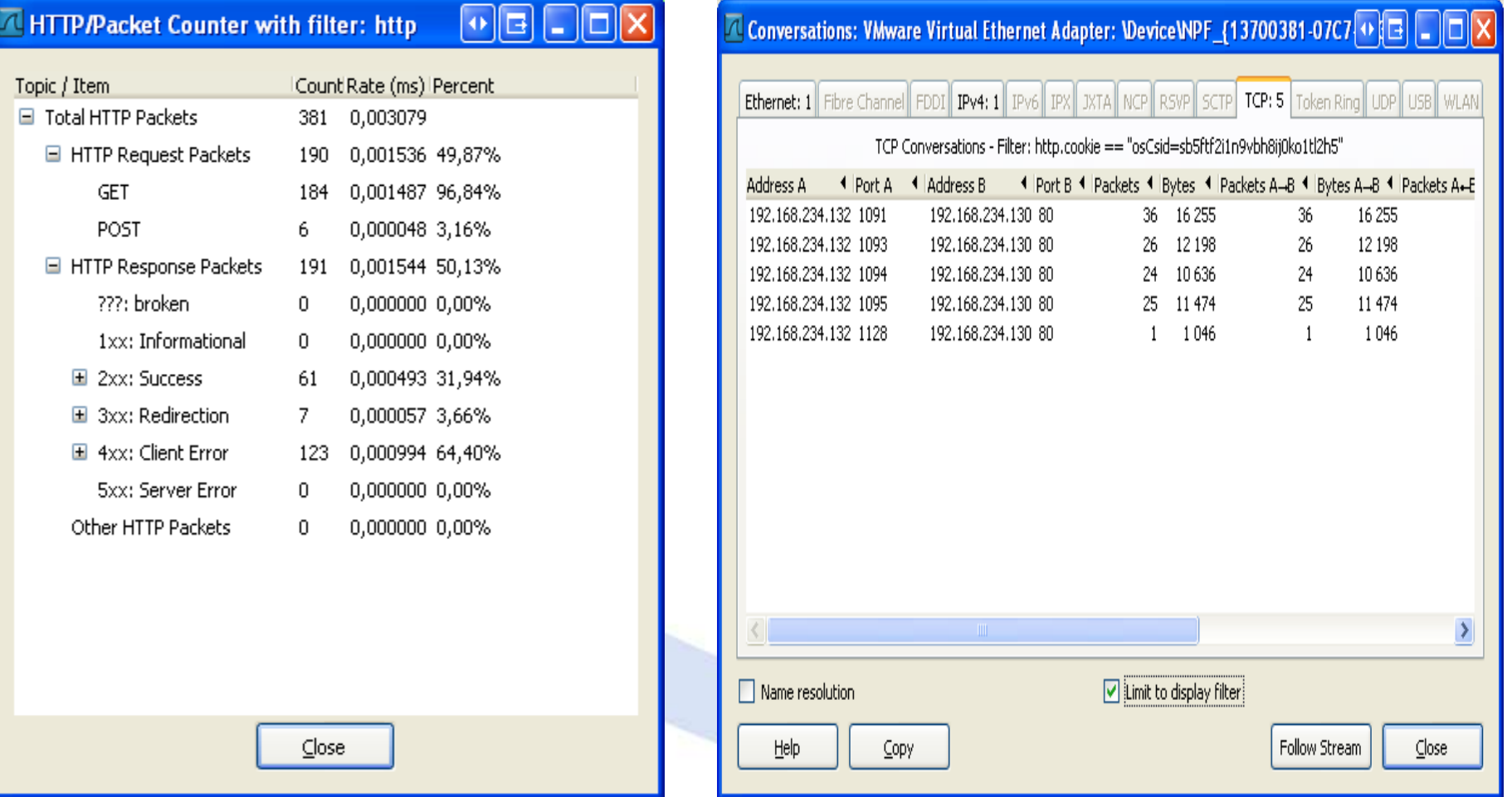

#### **Reference TCP Sessions**

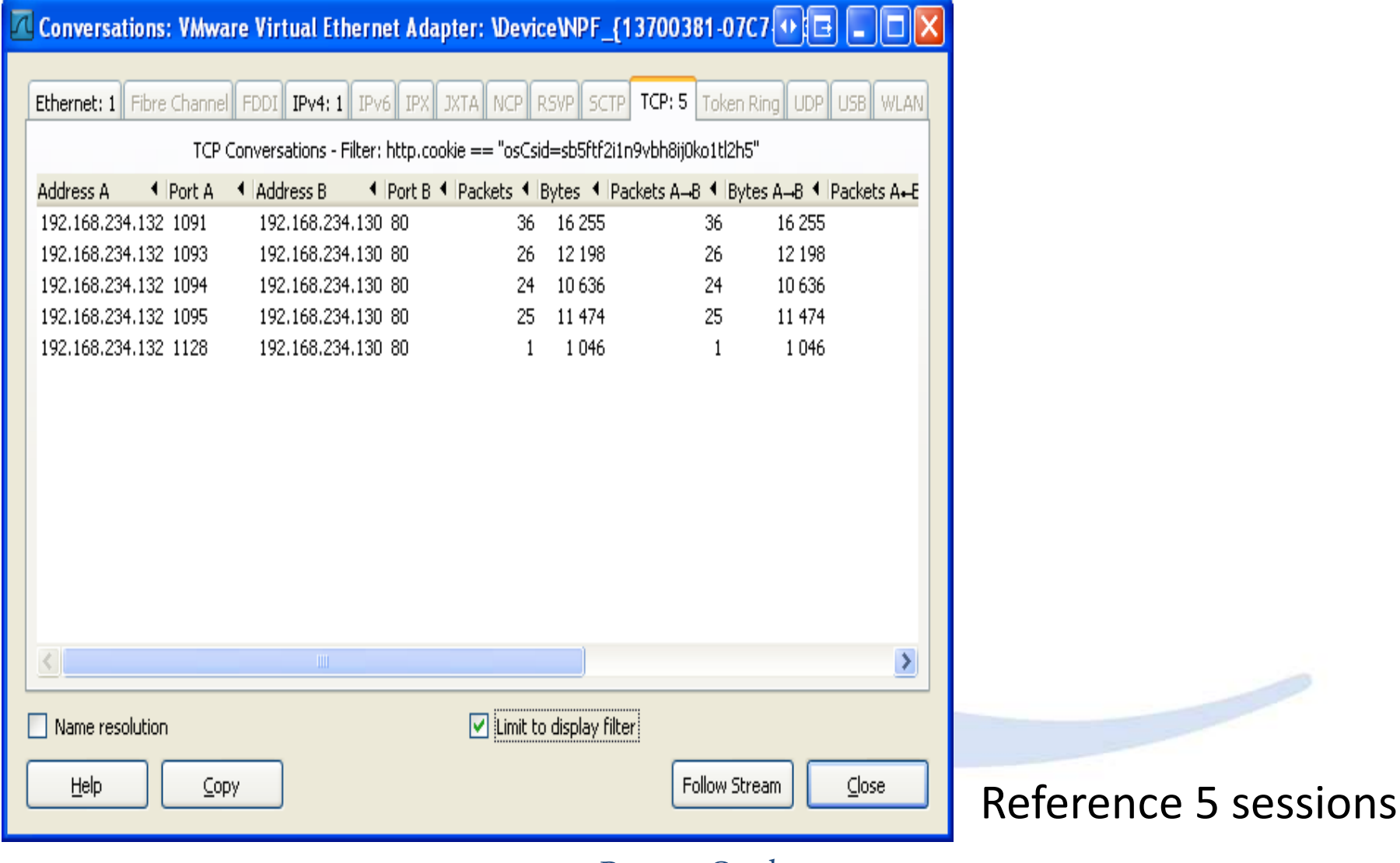

#### **Tool behaviour and Solutions**

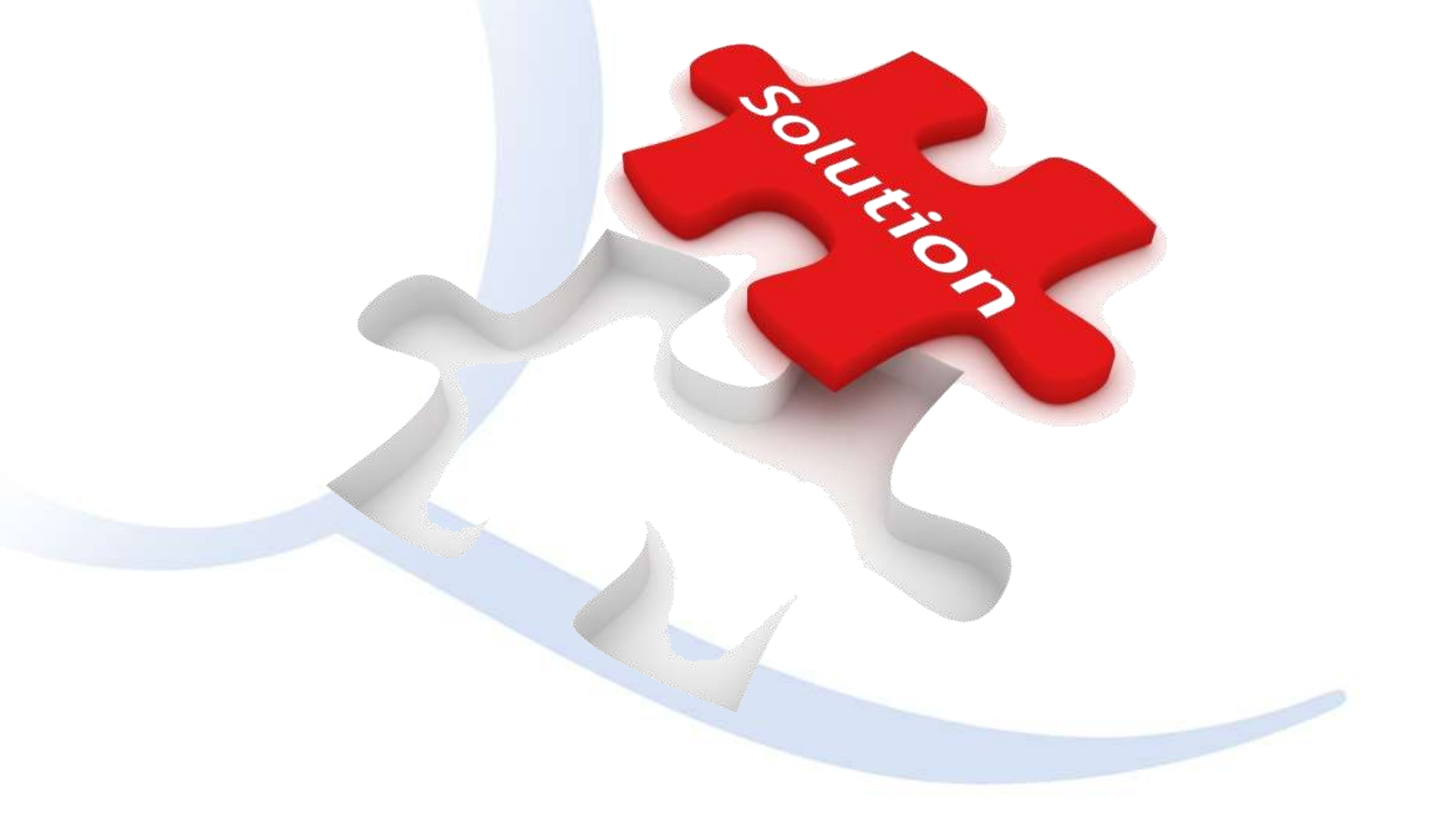

#### **Compensate Browser processing**

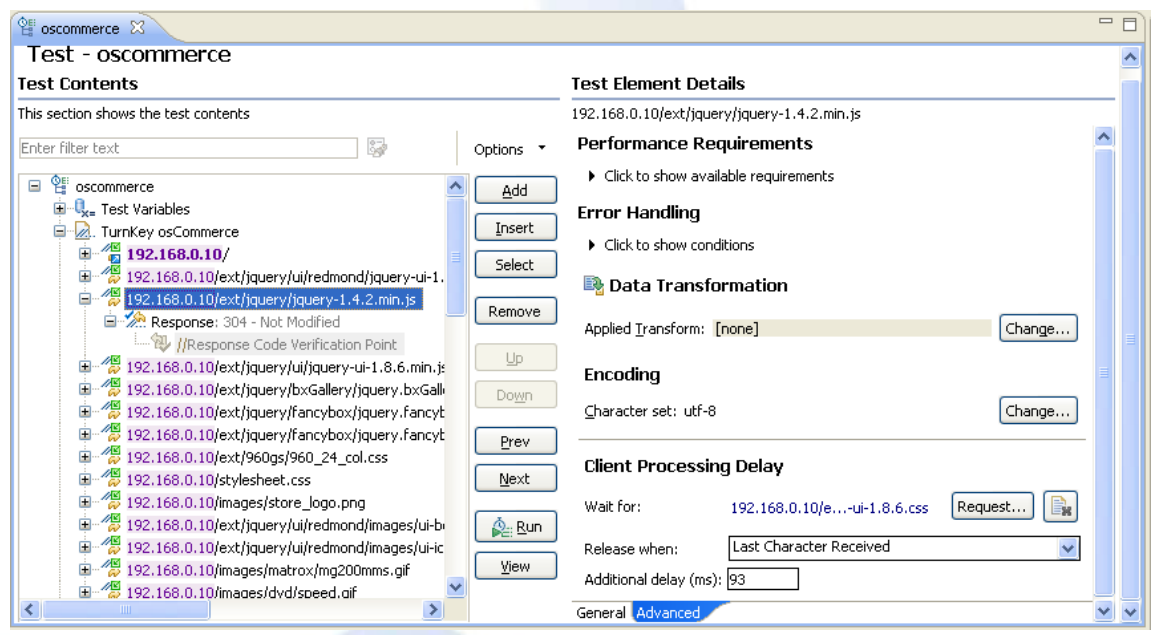

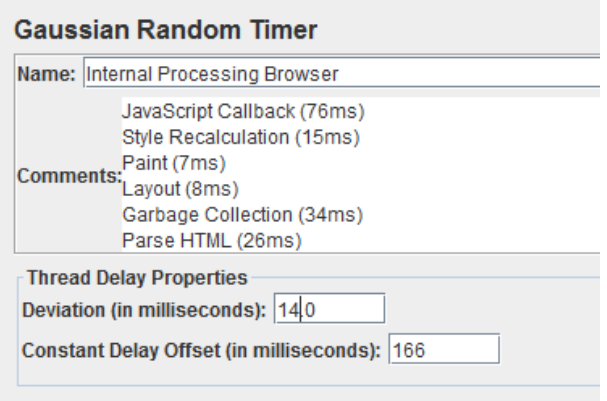

Problem identified: *Tooling doesn't do processing like a browser. (javascript, rendering)* Solution: *Compensate in the tool for clientside processing and* d*uring a loadtest execute the scenario manually to capture the user experience.*

#### **Post en Get Requests**

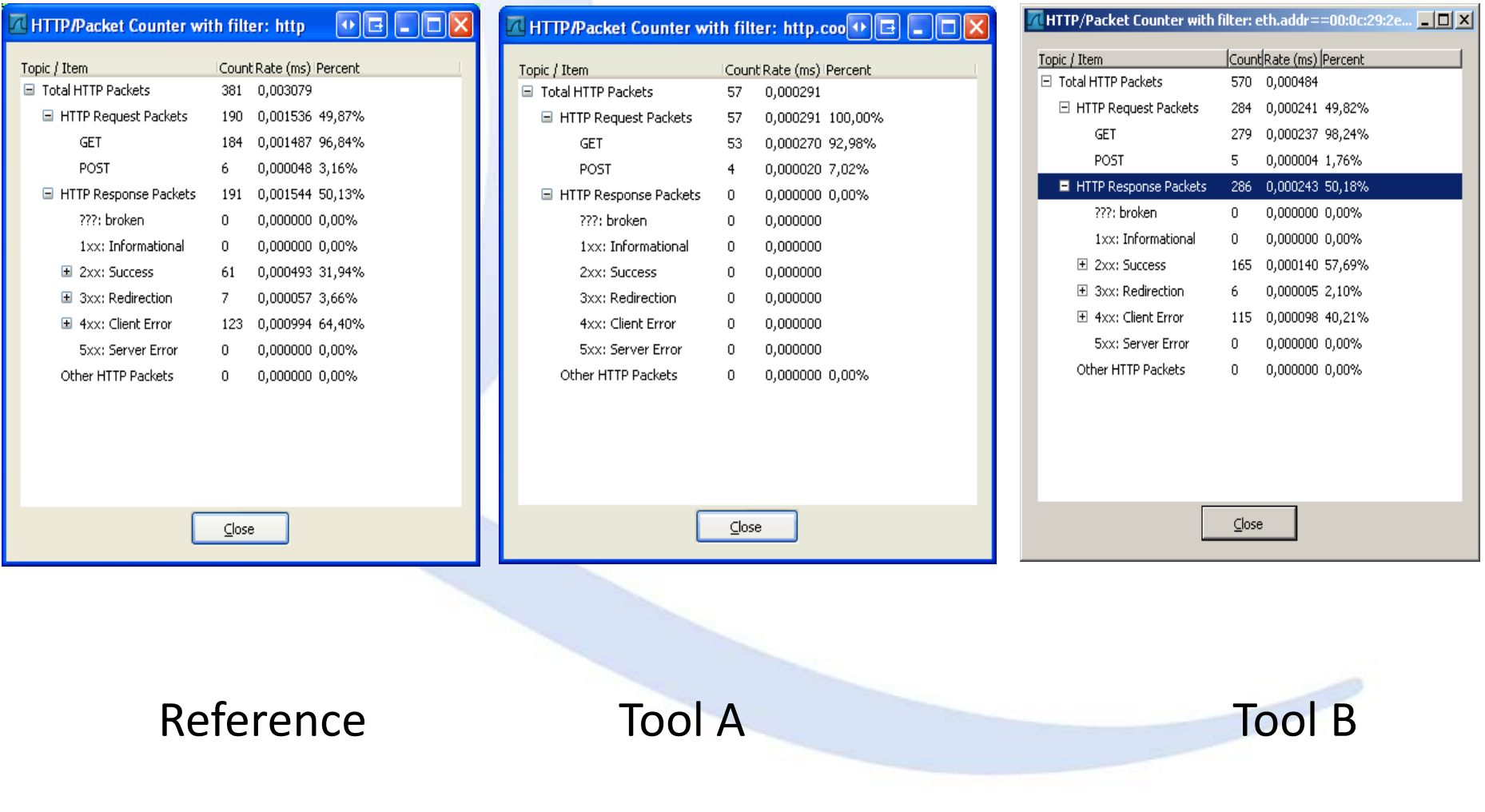

#### **Adjust get & post request setting**

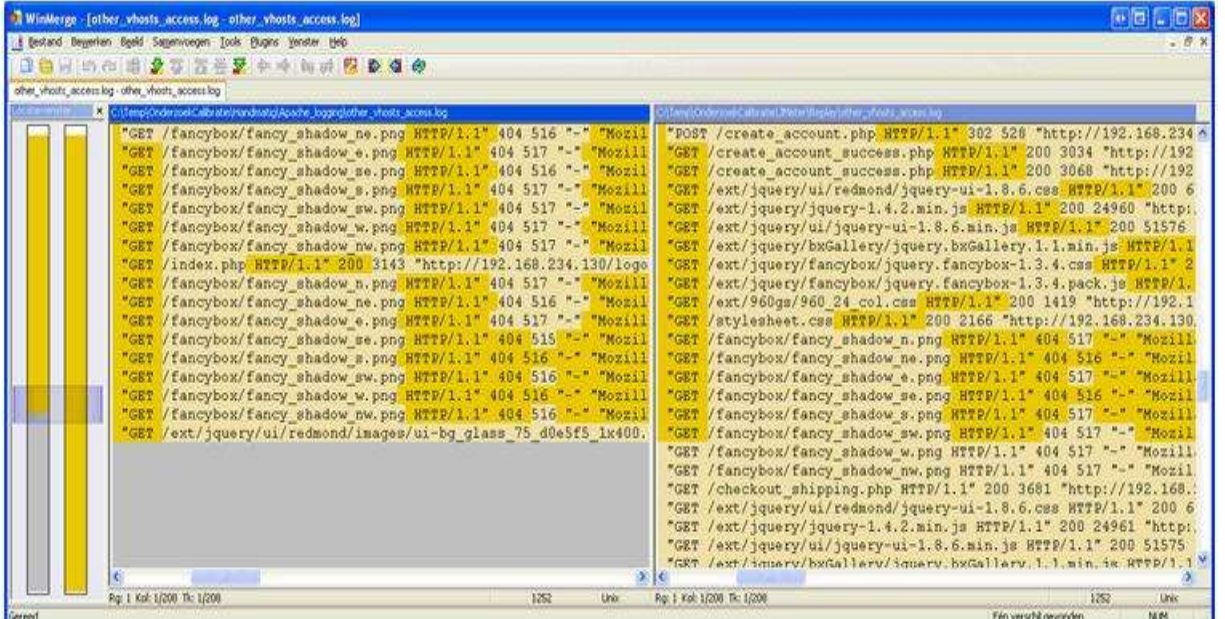

Problem identified: *Different number of Requests, GET and POST*

Possible Solution: *Adjust settings on how to Retrieve resources* 

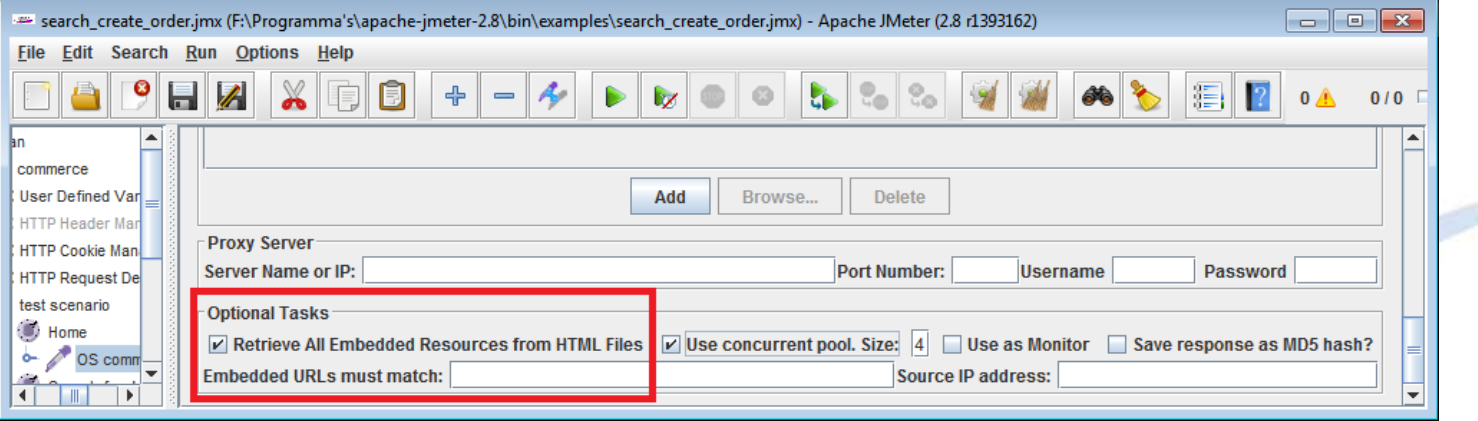

#### **Adjust for Caching**

#### Problem identified: *Some content is cached within the browser.*  Solution: *Retrieve cached content once for every VU.*

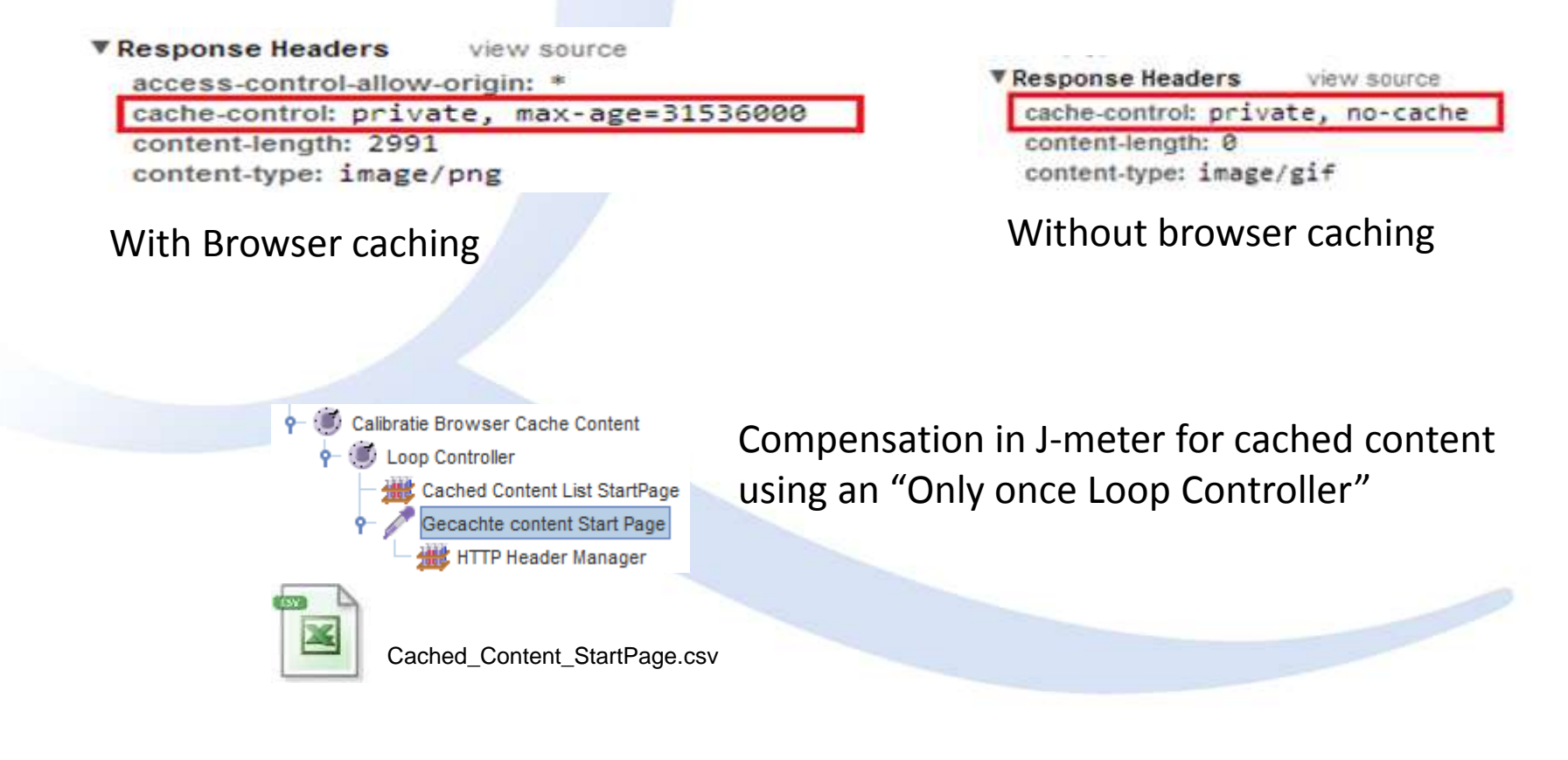

#### **Network behavior**

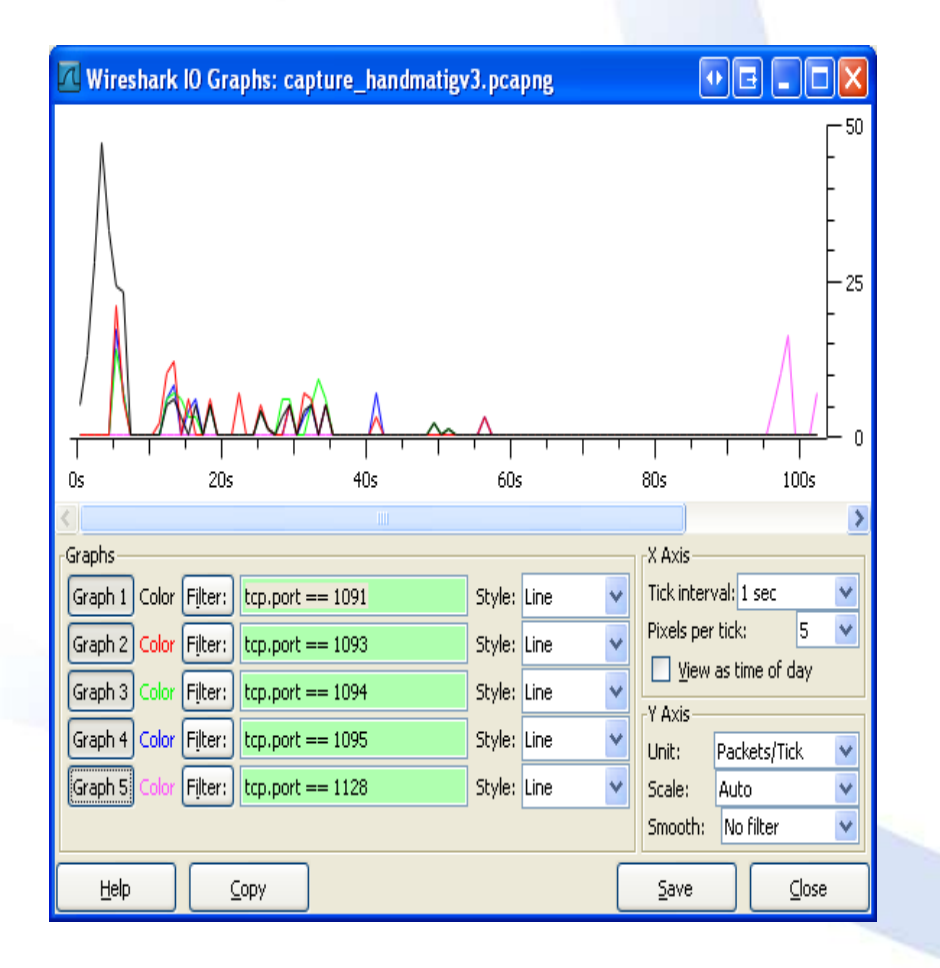

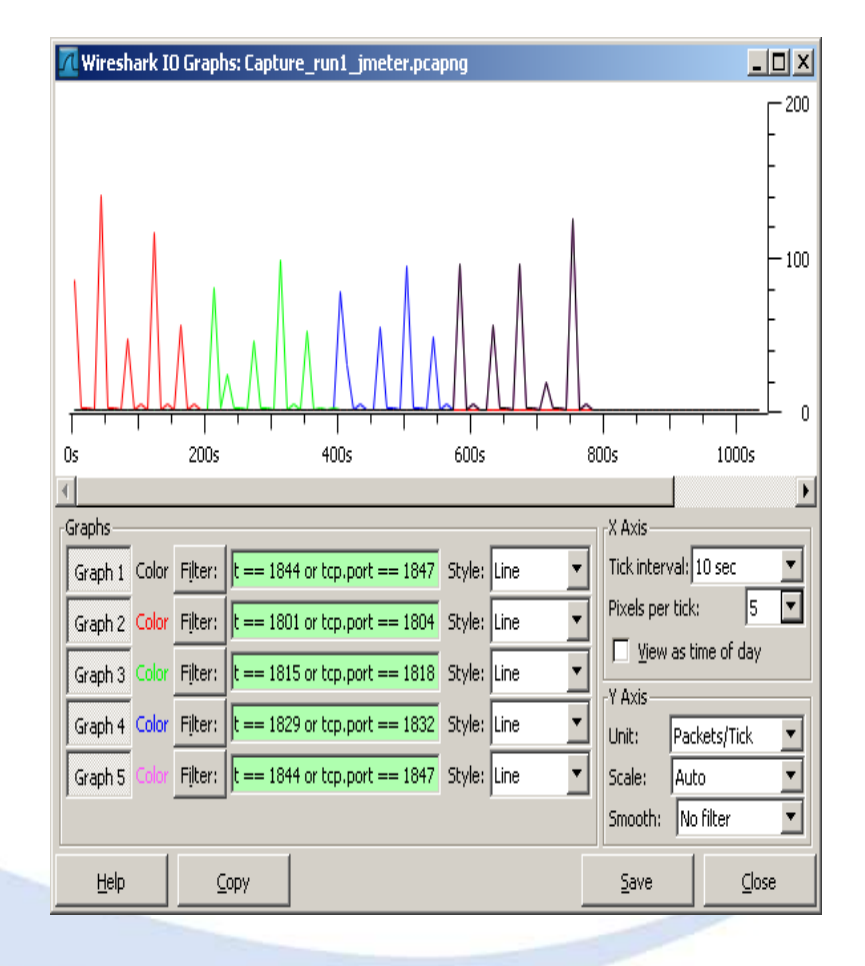

Reference Tools

#### **Adjust settings for connections**

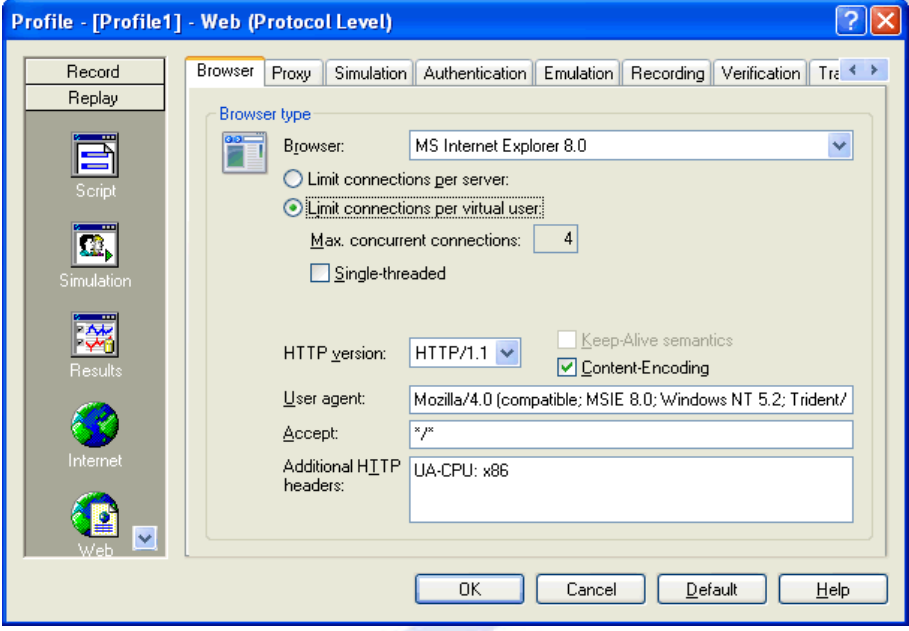

Problem identified: *Different behavior at network level caused by different number of connections used*

Possible Solution: *Adjust settings for number of connections per virtual user*

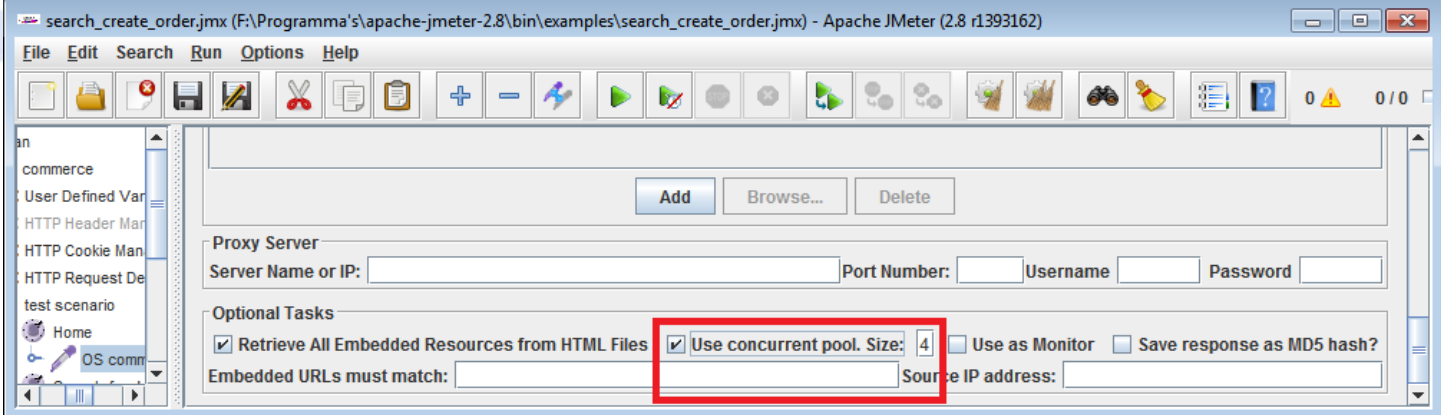

#### **TCP Sessions**

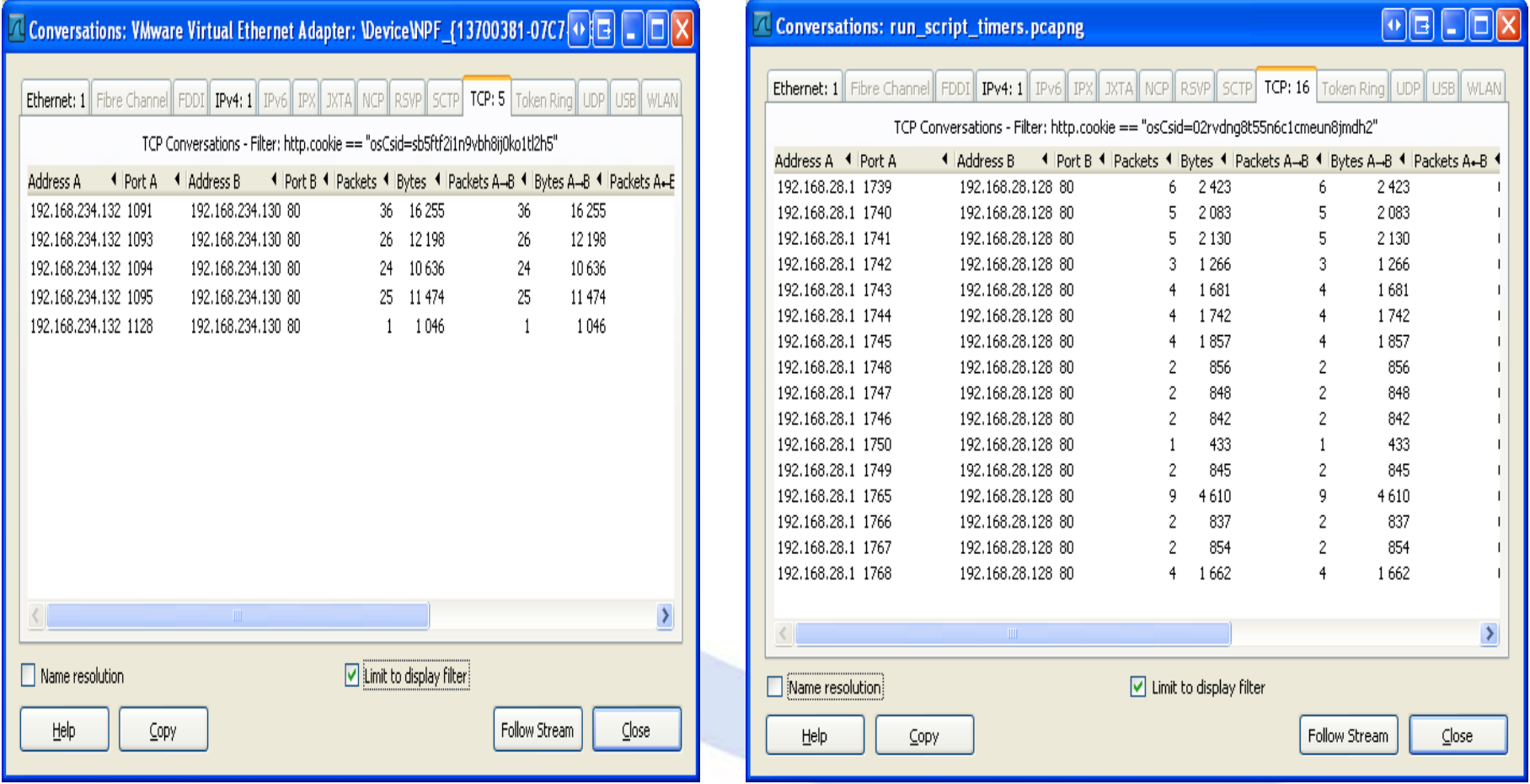

Reference 5 sessions Tools 8 ~ 32 sessions

#### **Results after Calibration**

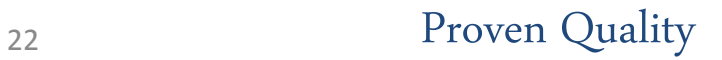

#### **Conclusion**

**The behavior and reported results from Performance Testtools need to be:**

### **VALIDATED & CALIBRATED**

#### **How do we do this?**

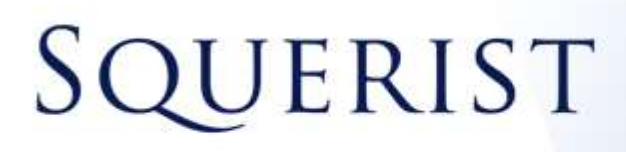

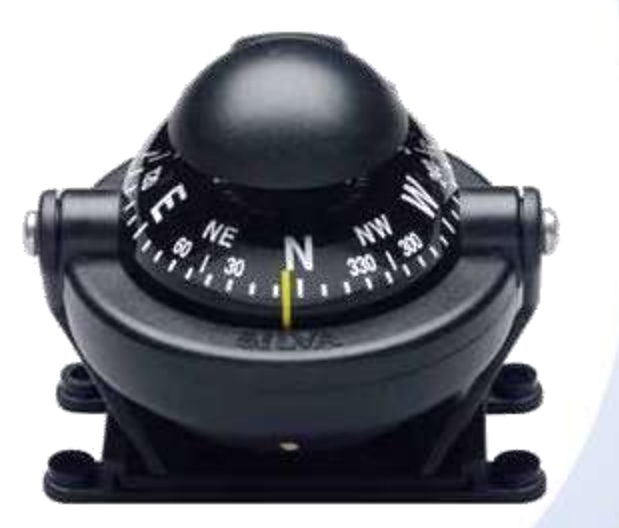

**At Squerist part of our intake and tool selection process for performance testing is the calibration and validation of the tools we are going to use.**

**We monitor developments in the market on tooling, network and application level and conduct our own research.**

#### Are we finished? **NO!!!**

We want to research the influence of:

-Different browsers -Different OS. -Different amounts of VU On performance and user experience

### Why?

Because we are testers and our customers deserve accurate results!!!